## Sales Detail Report

Last Modified on 12/04/2018 2:08 pm EST

Go to Store > Store Reports > Sales Details to display a list of transaction details on items. This is sorted by date (descending order) and then by Item Number (alpha-numeric order).

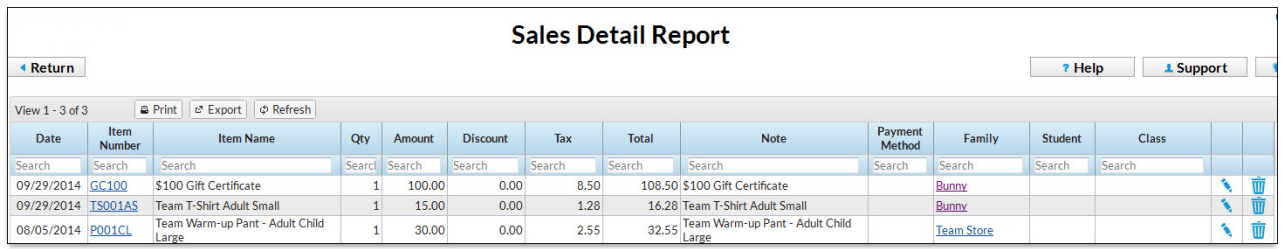